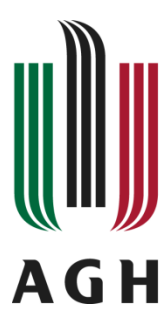

AKADEMIA GÓRNICZO-HUTNICZA IM. STANISŁAWA STASZICA W KRAKOWIE

# **Opracowanie, analiza i testy modelu komunikacji stanowiska inspekcji optycznej z nadrzędnym systemem sterowania**

*Wykonał zespół badawczy:* **dr inż. Marcin Nowak**

**dr hab. inż. Paweł Rotter Piotr Lizończyk prof. dr hab. inż. Witold Byrski**

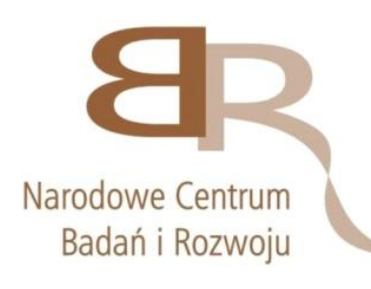

*Niniejszy raport został przygotowany w ramach projektu "Projektowanie stanowisk zrobotyzowanych wykorzystujących* 

*sterowanie ze sprzężeniem wizyjnym" w ramach programu badań stosowanych w ścieżce A, umowa nr PBS1/A9/1/2012. Wykonane badania były częścią zadania 12: "Badania metodologii projektowania nadrzędnych systemów sterowania"*

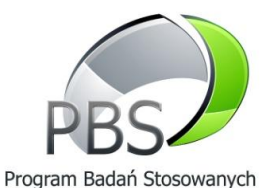

**AGH, Kraków 2015**

# **Spis treści**

<span id="page-1-0"></span>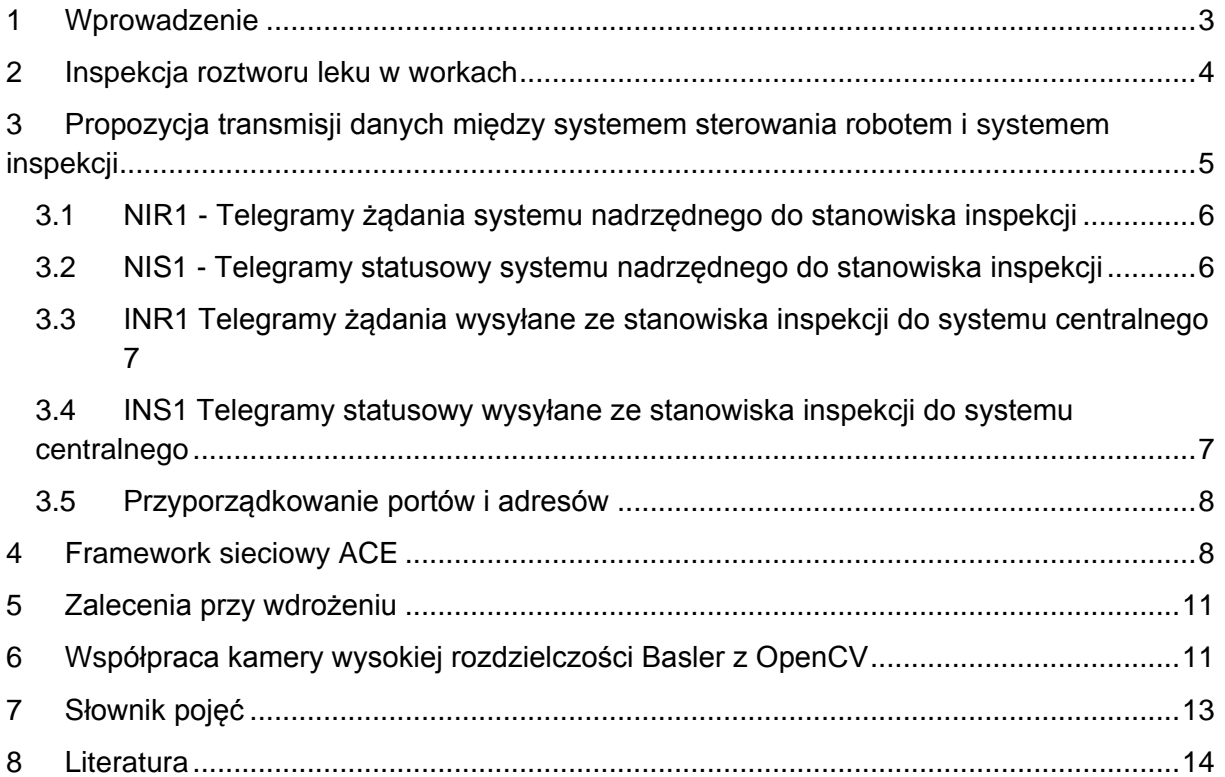

### **1 Wprowadzenie**

W niniejszym raporcie przedstawiono wyniki badań wykonywanych w ramach projektu "Projektowanie stanowisk zrobotyzowanych wykorzystujących sterowanie ze sprzężeniem wizyjnym", mających na celu opracowanie wymagań dla komunikacji systemu inspekcji leków cytostatycznych z systemem nadrzędnym.

Analiza sprzętu wykonano mając na uwadze dwa główne cele systemu wizyjnego:

- a) Automatyczne wykrywanie zanieczyszczeń w postaci drobnych ciał stałych zawartych w roztworze. W szczególności zdarza się niekiedy, że podczas wprowadzania igły kawałek korka zostaje ułamany i dostaje się do fiolki z preparatem. W ramach obecnie obowiązujących procedur pracownik apteki sprawdza przygotowany preparat pod tym kątem.
- b) Automatyczne wykrywanie nierozpuszczonego proszku w roztworze. Potrzeba wizyjnej kontroli procesu rozpuszczania wynika z faktu, że proces rozpuszczania niektórych cytostatyków jest powolny i mieszanie roztworu przez określony czas nie gwarantuje rozpuszczenia całości preparatu.

Eksperymenty dotyczące metod przetwarzania i analizy obrazu pod kątem przydatności do celów projektu przedstawione w raporcie (Rotter, Byrski, Muroń 2013) wskazały jednoznacznie, że zanieczyszczenia, zarówno w postaci drobnych ciał stałych jak proszku, mogą być skutecznie wykrywanie wyłącznie podczas ruchu, gdyż w innym przypadku zanieczyszczenia znajdujące się w roztworze są praktycznie nie do odróżnienia od obiektów występujących na powierzchni naczynia. Stąd więc opracowano projekt konstrukcji mechanicznej, która odwraca naczynie (worek lub fiolkę) z roztworem. Zanieczyszczenia są analizowane w momencie, gdy naczynie jest już nieruchome a obiekty znajdujące się w roztworze są wciąż w ruchu.

# <span id="page-3-0"></span>**2 Inspekcja roztworu leku w workach**

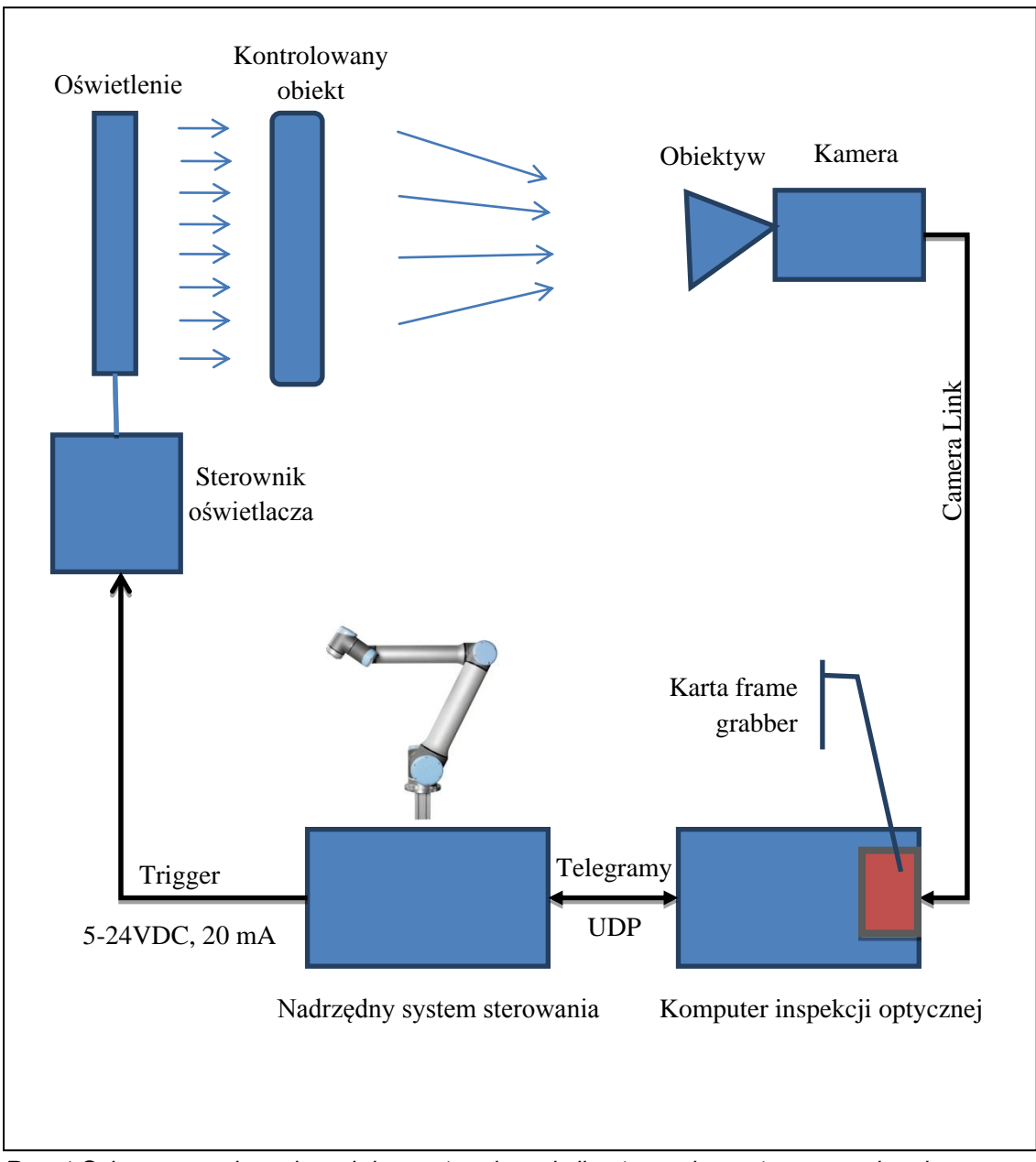

*Rys. 1 Schemat wymiany danych komputera inspekcji optycznej z systemem nadrzędnym wersja ze sterowaniem oświetlaczem przez komputer nadrzędny.*

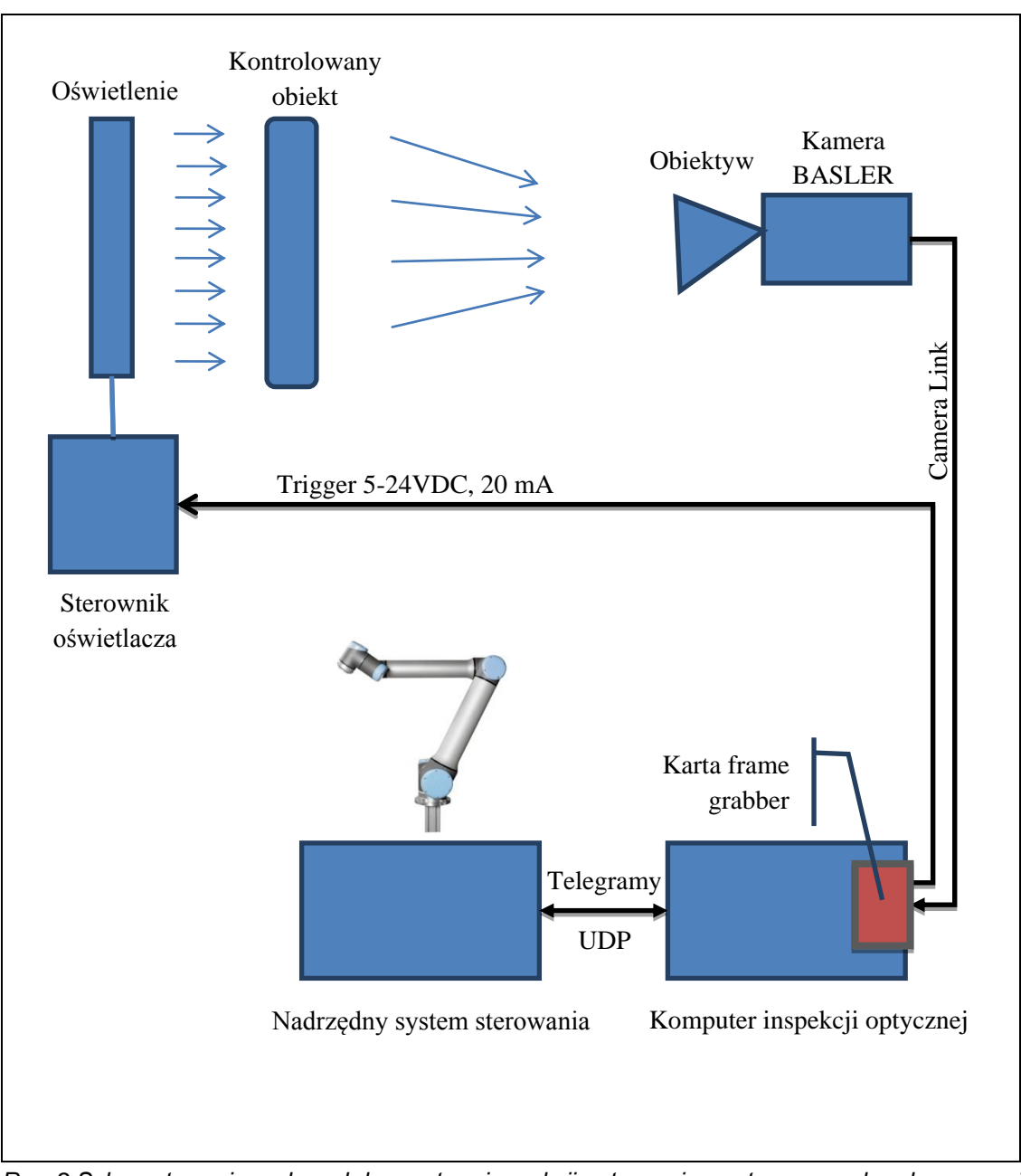

*Rys. 2 Schemat wymiany danych komputera inspekcji optycznej z systemem nadrzędnym wersja ze sterowaniem oświetlaczem przez komputer inspekcji*

Inspekcja butelek z surowcem cytostatycznym.

## <span id="page-4-0"></span>**3 Propozycja transmisji danych między systemem sterowania robotem i systemem inspekcji**

Komunikacja między systemami nadrzędnymi i inspekcji optycznej odbywa się za pomocą komunikatów wysyłanych, jako pakiety UDP. Telegramy będą wysyłane cyklicznie między systemami. Częstotliwość będzie uzależniona od czasu przetwarzania algorytmu wizyjnego. Zakłada się, że nie będzie to jednak częściej niż 1 raz na sekundę.

W celu zapewnienia bezpieczeństwa wprowadzono weryfikację adres IP i port nadawcy. Pakiety UDP będą tylko odbierane i przetwarzane z poprawnie zarejestrowanego nadawcy. Weryfikacja na poziomie UDP jest zwykle niewystarczająca. Inny komputer może się podszyć pod zaufanego nadawcę. Z tego powodu dodatkowo unikalny identyfikator każdego nadawcy tzw. sól (ang. *salt*).

Sól posłuży do wyliczania MD5 i nie będzie bezpośrednio jej wartość przekazywana w telegramach. Wartość soli należy podać przy konfiguracji komunikacji. Algorytm MD5 nie zapewnia wysokiego poziomu bezpieczeństwa w porównaniu np. z algorytmem SSH1 natomiast jego wyliczenie jest stosunkowo proste i zapewniany poziom bezpieczeństwa na potrzeby komunikacji między modułami robota jest wystarczający.

Telegramy podzielono na dwie grupy statusowe i żądania. Wszystkie telegramy będą miały stały rozmiar 512 bajtów.

#### <span id="page-5-0"></span>**3.1 NIR1 - Telegramy żądania systemu nadrzędnego do stanowiska inspekcji**

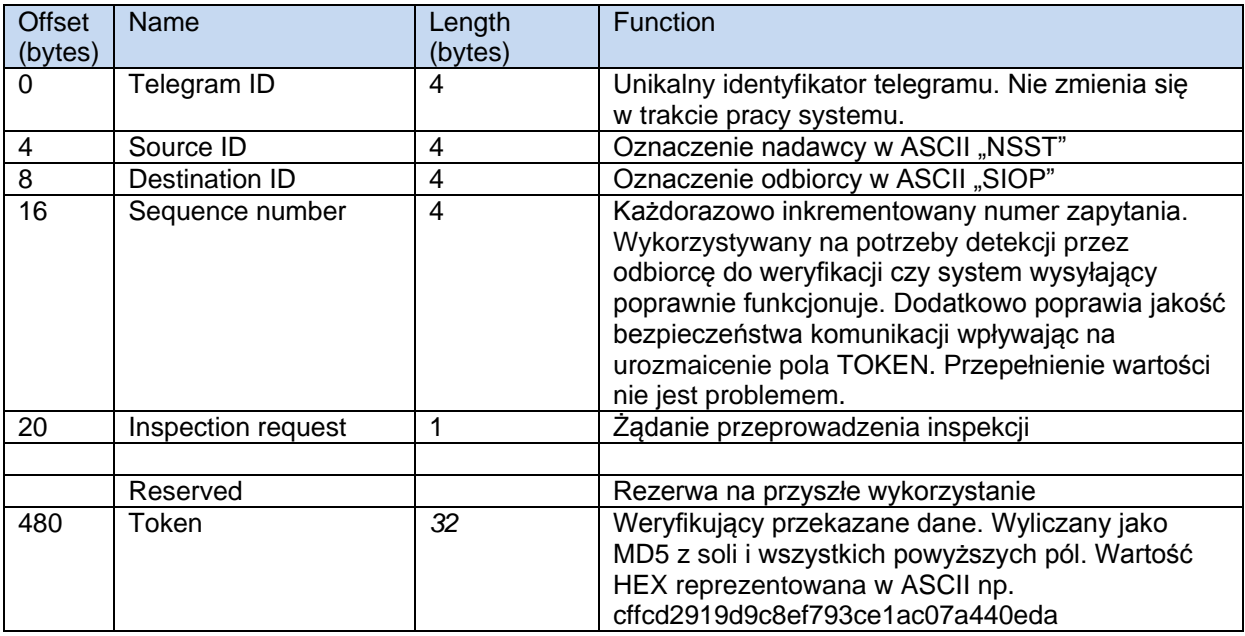

<span id="page-5-2"></span>*Tab. 1 Ramka telegramu żądania dla karuzeli wysyłana przez NSS do SIO*

### <span id="page-5-1"></span>**3.2 NIS1 - Telegramy statusowy systemu nadrzędnego do stanowiska inspekcji**

<span id="page-5-3"></span>*Tab. 2 Ramka telegramu statusowego dla karuzeli wysyłana NSS do SIO*

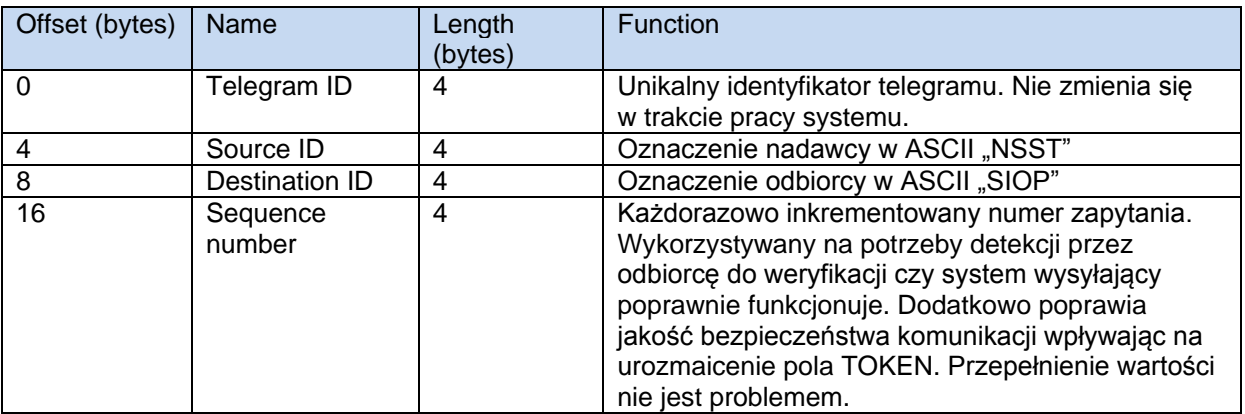

*Opracowanie, analiza i testy modelu komunikacji …*

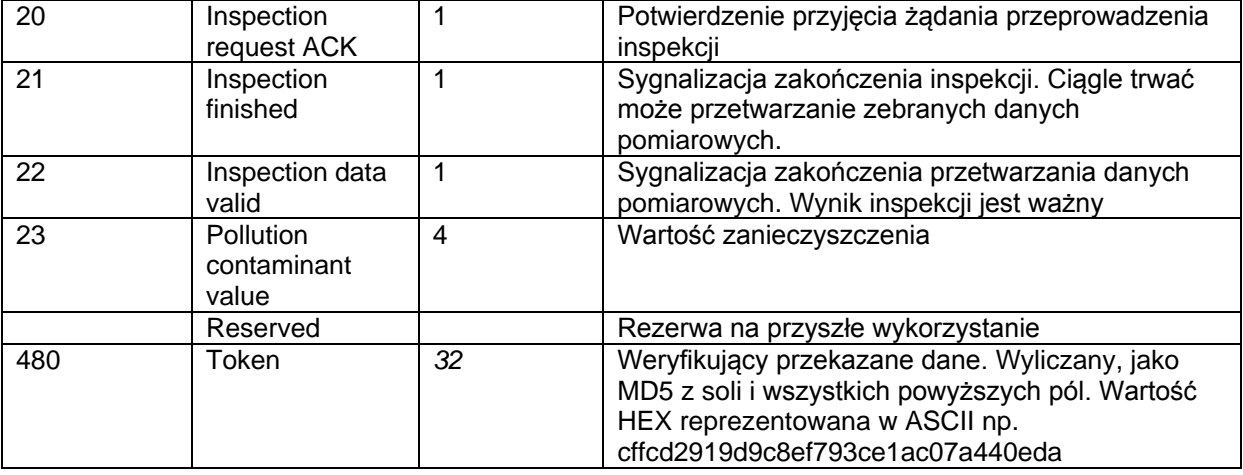

#### <span id="page-6-0"></span>**3.3 INR1 Telegramy żądania wysyłane ze stanowiska inspekcji do systemu centralnego**

<span id="page-6-2"></span>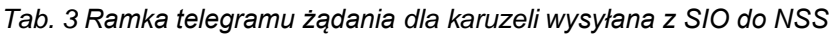

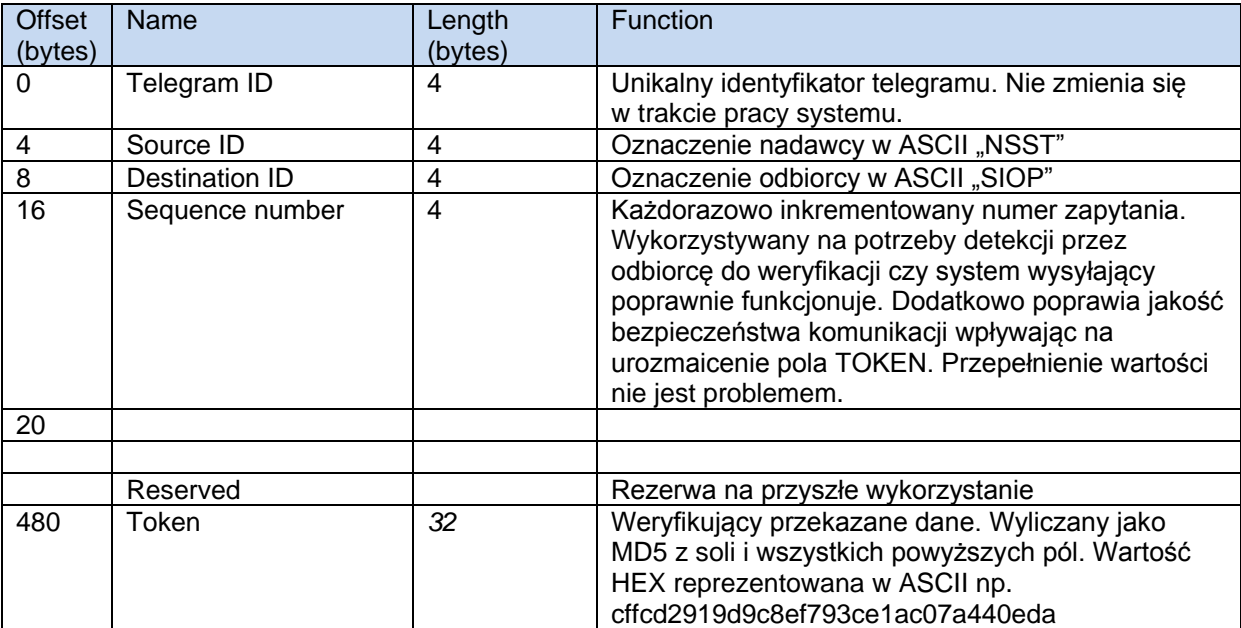

#### <span id="page-6-1"></span>**3.4 INS1 Telegramy statusowy wysyłane ze stanowiska inspekcji do systemu centralnego**

<span id="page-6-3"></span>*Tab. 4 Ramka telegramu statusowego dla karuzeli wysyłana z SIO do NSS*

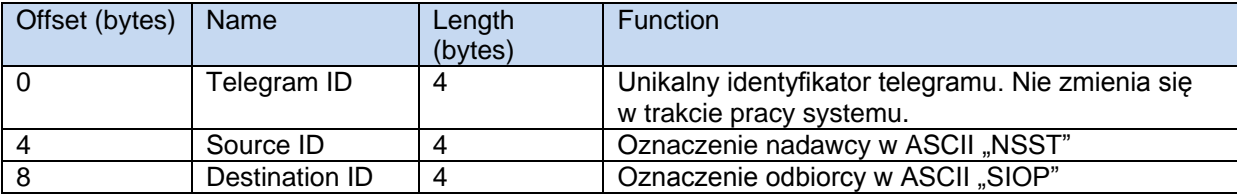

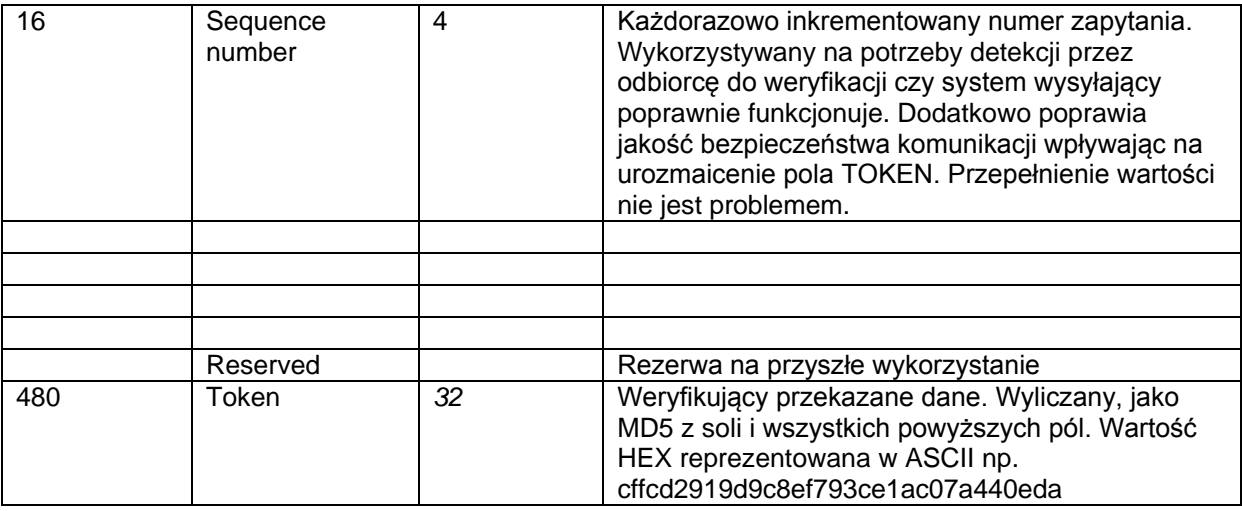

#### <span id="page-7-0"></span>**3.5 Przyporządkowanie portów i adresów**

W [Tab. 5](#page-7-2) przedstawiono przykładową konfigurację adresów IP i portów. W trakcie docelowego wdrożenia mogą ulec zmianie wartości w zależności od potrzeb.

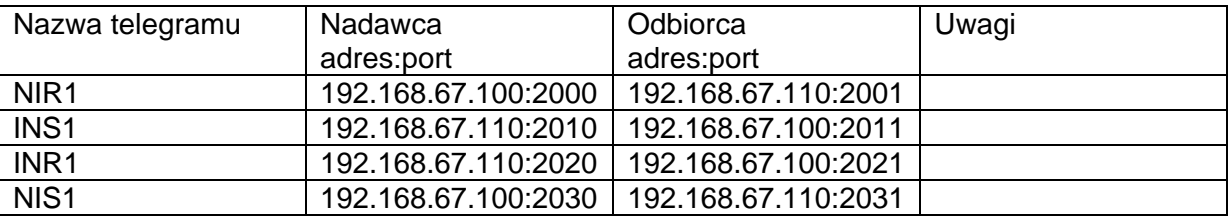

<span id="page-7-2"></span>*Tab. 5 Konfiguracja adresów IP i portów na potrzeby komunikacji*

### <span id="page-7-1"></span>**4 Diagram interakcji**

Na [Rys. 3](#page-8-0) przedstawiono diagram interakcji pomiędzy realizowanym stanowiskiem Inspekcji Optycznej a Nadrzędnym Systemem Sterowania, oświetlaczem, kamerą wysokiej rozdzielczości Basler i karuzelą obracającą przygotowany lek. Razem będą one tworzyły podsystem inspekcji gotowych leków umieszczonych w workach.

Nadrzędny System Sterowania (NSS) komunikuje się z podsystemem sterowania bezpośredniego, do którego podłączone są serwomechanizmy i czujniki pomiarowe. Podsystem inspekcyjny komunikuje się z podsystemem sterowanie jedynie za pośrednictwem Nadrzędnego Systemu Sterowania. Z tego powodu na rysunku nie uwzględniono podsystemu sterowania. NSS komunikuje się z innymi systemami aptecznymi, magazynowymi oraz systemami szpitalnymi (ang. *Hospital Information System*, HIS) w celu zrealizowania recepty.

Wszelkie dane potrzebne do pracy Stanowiska Inspekcji Optycznej będą przekazywane z NSS z użyciem protokołu UDP [\(Tab. 1](#page-5-2) - żądania, [Tab. 2](#page-5-3) - statusy). SIO dane statusowe i żądania będzie przekazywało protokołem UDP[\(Tab. 3](#page-6-2) i [Tab. 4\)](#page-6-3) , a zdjęcia kontrolne z przeprowadzonych inspekcji będą zapisywane na dysk sieciowy. Pliki będą miały nazwę np. karuzela\_01\_20150101\_12345\_02.png, gdzie karuzela to oznaczenie stanowiska

inspekcji, a 01 to numer karuzeli (u nas tylko 01), 20150101 to data inspekcji, a 12345 to identyfikator zlecenia i 02 to numer badania danej próbki. Badanie może być przeprowadzone wielokrotnie, jeżeli SIO uzna to za stosowne.

Stanowisk z szufladami będzie wiele. Przykładowy zapis pliku

szulada\_05\_20150101\_12345\_02.png, gdzie 05 to numer szuflady. Pozostałe elementy oznaczenia jak dla karuzeli. Maksymalna długość nazwy pliku to 255 znaków. Pliki będą zapisywane w formacie bezstratnej kompresji PNG.

Diagram interakcji pomiar zanieczyszeń

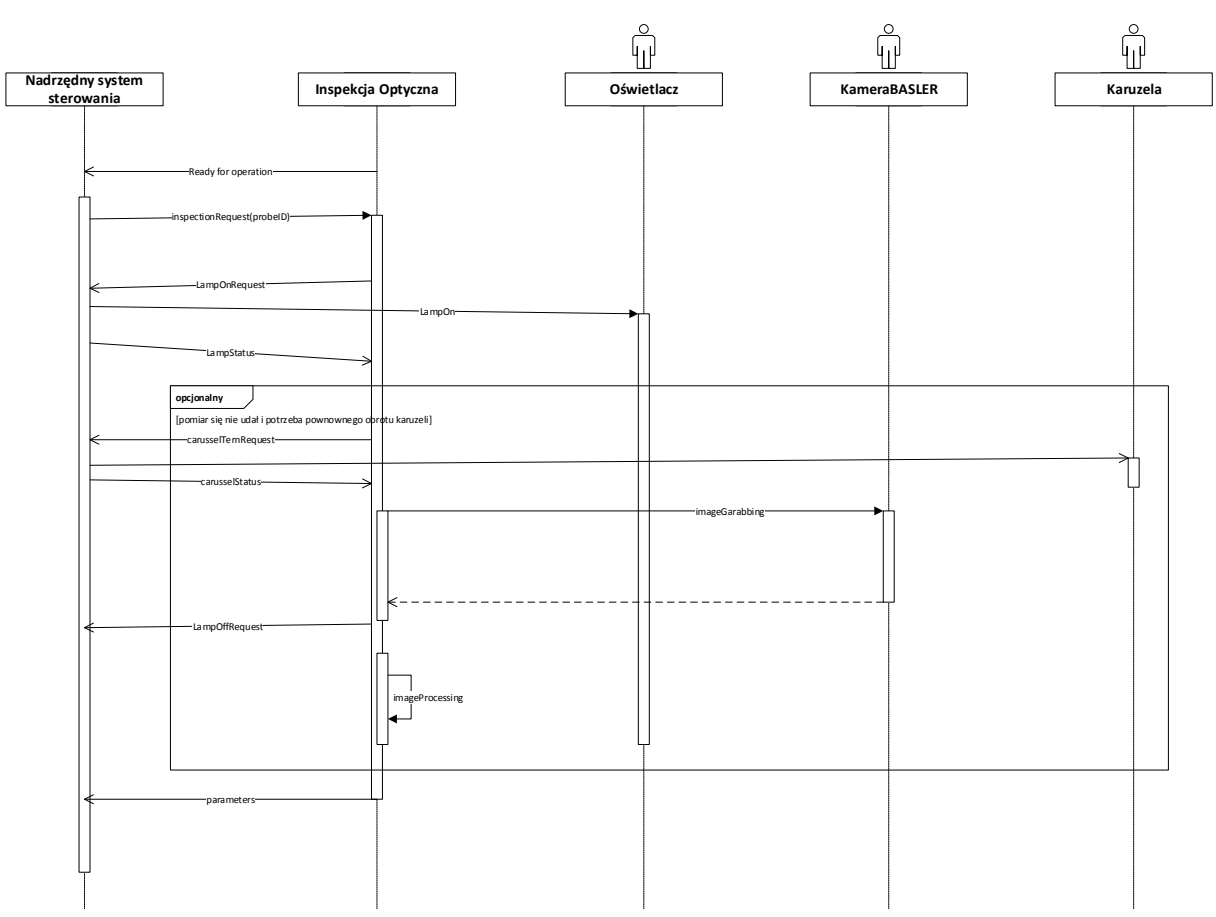

<span id="page-8-0"></span>*Rys. 3 Diagram interakcji dla kamery wysokiej rozdzielczości i karuzeli*

Diagram interakcji Stanowiska Inspekcji Optycznej z Nadrzędnym Systemem Sterowania, oświetlaczami i kamerami USB przedstawiono na [Rys. 4.](#page-9-0) Stanowisk z surowcami umieszczonymi w szufladach jest wiele. Każda szuflada jest wyposażona w kamerę, oświetlacz, serwomechanizm napędu igły oraz inne czujniki położenia.

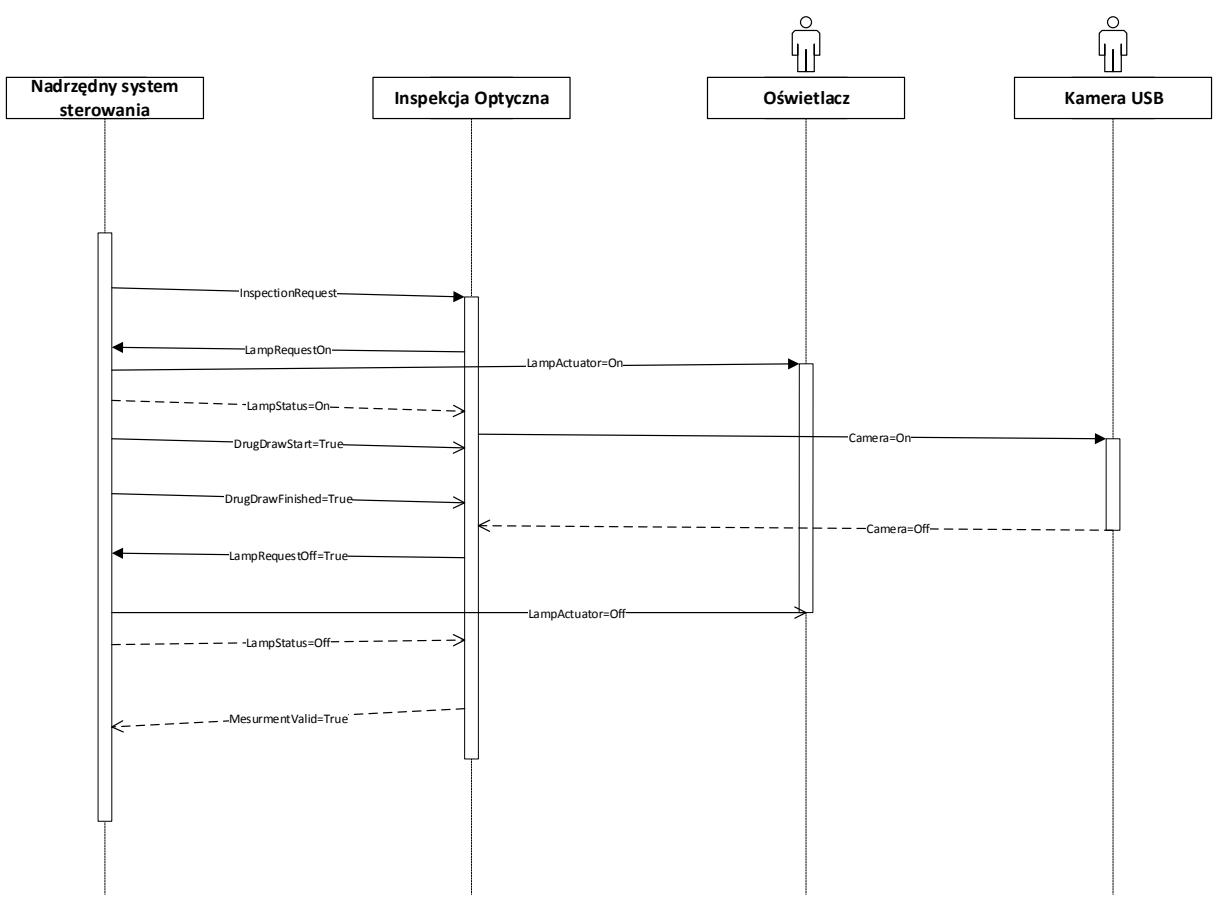

#### Diagram interakcji pomiar poziomu w szufladach

<span id="page-9-0"></span>*Rys. 4 Diagram interakcji dla kamer USB umieszczonych w szufladach*

### **5 Framework sieciowy ACE**

W budowie serwisów stanowiska inspekcji optycznej zaleca się wykorzystanie framework siechowych ADAPTIVE Communication Environment, ACE [\(http://www.cs.wustl.edu/~schmidt/ACE.html\)](http://www.cs.wustl.edu/~schmidt/ACE.html), POCO [\(http://pocoproject.org/\)](http://pocoproject.org/) albo Qt (http://www.qt.io/).

ACE jest wysoko zoptymalizowany framework sieciowym napisanym w języku C++ i dostępnym na wiele platform np. MS Windows, Linux i QNX. Biblioteka OpenCV wykorzystana do pisania algorytmów przetwarzania obrazów jest również napisana w C++ co ułatwi ich integrację w jeden program. ACE jest oprogramowaniem typu Open-Source i w ramach licencji można je bez przeszkód kopiować, modyfikować i dystrybuować zarówno w aplikacjach komercyjnych jak i nie komercyjnych bez opłat.

Podobnie POCO Project podobnie jak ACE jest nowoczesnym framework sieciowy napisanym w C++ na platformy MS Windows, Linux itp. POCO wspiera takie technologie jak TCP/IP, HTTP, JSON, SSL, XML, ODBC itp. niezależnie od platformy docelowej.

Qt to środowisko rozwijane od ponad 20lat umożliwiające napisanie wymagających aplikacji zarówno na platformy typu Desktop (MS Windows, Linux i Mac) jak i urządzenia wbudowane. Pierwotnie była to niezależna od platformy biblioteka graficznych kontrolek. Aktualnie wspiera wiele protokołów sieciowych (TCP/IP), bazy danych, grafikę 2D i 3D oraz audio.

Aktualnie na korzyść POCO przemawia to, że jest aktywnie rozwijany, znacznie mniejszy od ACE i Qt, ale oferujący wystarczającą w projekcie funkcjonalność. Koszt nauczenia i opanowania tej biblioteki jest najmniejszy.

### <span id="page-10-0"></span>**6 Zalecenia przy wdrożeniu**

- Intensywność świecenia oświetlacza w sterowniku oświetlacza należy ustawić na minimum, co skutkować będzie wydłużeniem czasu życia oświetlacza. Opis przeprowadzenia strojenia intensywności można znaleźć w podręczniku użytkownika sterownika (Pollytec, 2009).
- Ustawienie unikalnych soli w systemie nadrzędnym i inspekcji wizyjnej.
- Adresy IP poszczególnych komputerów powinny być przypisane statycznie w komputerach albo stosowna rezerwacja tych adresów powinna być skonfigurowana w serwerze DHCP. Adresy IP nie powinny się zmieniać w trakcie normalnej pracy.

## <span id="page-10-1"></span>**7 Współpraca kamery wysokiej rozdzielczości Basler z OpenCV**

Na podstawie przykładu udostępnionego przez producenta karty przechwytującej obraz, powstał program pozwalający na odczyt obrazu z kamery w wysokiej rozdzielczości oraz dużą ilością klatek. Kod przeprowadza konwersję obrazu do postaci obiektu klasy cv::Mat, będącej podstawową reprezentacją obrazu w bibliotece OpenCV. Dane w takiej postaci są łatwe w dalszym przetwarzaniu.

W związku ze skomplikowaną budową użytego przykładowego kodu, przeprowadzono próby zmniejszenia jego objętości (usunięcie zbędnych funkcji, próba przebudowy programu z pominięciem oryginalnej struktury), jednak udało się tego dokonać tylko częściowo. Przeszkodą okazały się bardzo silne zależności w kodzie oraz duża generyczność stosowanych klas.

```
 // Retrieve image size in the document
    int SizeX = pDoc->m_SizeX; // \# \# \# image width \# \# \#int SizeY = pDoc->m SizeY; // #### image height ####
     int BufferPitch = pDoc->m_BufferPitch;
     // Configure the bitmap info according to the image size
    m_pBitmapInfo->bmiHeader.biWidth = BufferPitch / ( m_pBitmapInfo-
>bmiHeader.biBitCount / 8); // Width = Pitch(bytes) divided by the number of bytes 
per pixel
   m pBitmapInfo->bmiHeader.biHeight = -SizeY ;
      // ###########
      // DIB - https://msdn.microsoft.com/en-
us/library/windows/desktop/dd183562%28v=vs.85%29.aspx
      // pDoc->m pCurrent - pt to data stored in array of bytes, those are uchar type
```

```
// m pBitmapInfo - bmiHeader contains info about image (
https://msdn.microsoft.com/pl-pl/library/aa930622.aspx ), bmiColors array of 
https://msdn.microsoft.com/en-us/library/windows/desktop/dd162938(v=vs.85).aspx
      uchar *data = (uchar*)pDoc->m_pCurrent;
      // construct cv Mat
      // Mat(nrows, ncols, type), we use CV_8UC1 - 8 bit x 1 channel
      cv::Mat frame(SizeY, SizeX, CV_8UC1);
      //biBitCount = 8 \Rightarrow The bitmap has a maximum of 256 colors, and the bmiColors
member contains up to 256 entries. In this case, each byte in the array represents a 
single pixel.
      // rewrite data.
      int arrayCnt = 0;for (int y = 0; y < SizeY; y++){
             for (int x = 0; x < SizeX; x++){
                    frame.at<uchar>(y, x) = data[arrayCnt++];
```

```
cv::imshow("CV", frame);
```
}

}

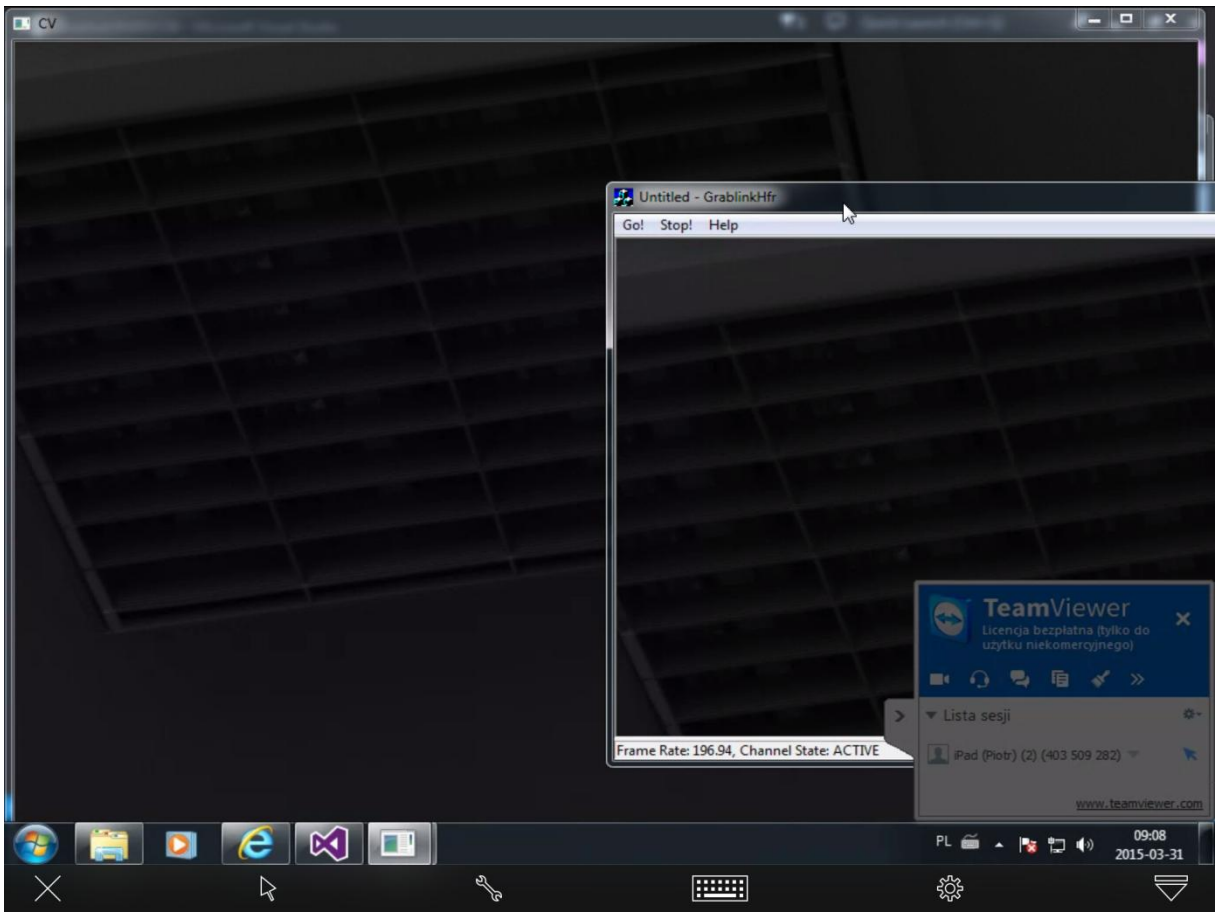

*Rys. 5 Wyświetlenie przechwyconego obrazu za pomocą oryginalnego (przykładowego) kodu oraz bezpośrednio za pomocą biblioteki OpenCV*

Przeprowadzenie konwersji umożliwiło uruchomienie uprzednio używanych algorytmów w czasie rzeczywistym na kamerze, która będzie docelowo użyta w robocie. Przeprowadzenie konwersji nie zmniejsza rozdzielczości oraz ilości klatek na sekundę w przechwyconym obrazie.

# <span id="page-12-0"></span>**8 Słownik pojęć**

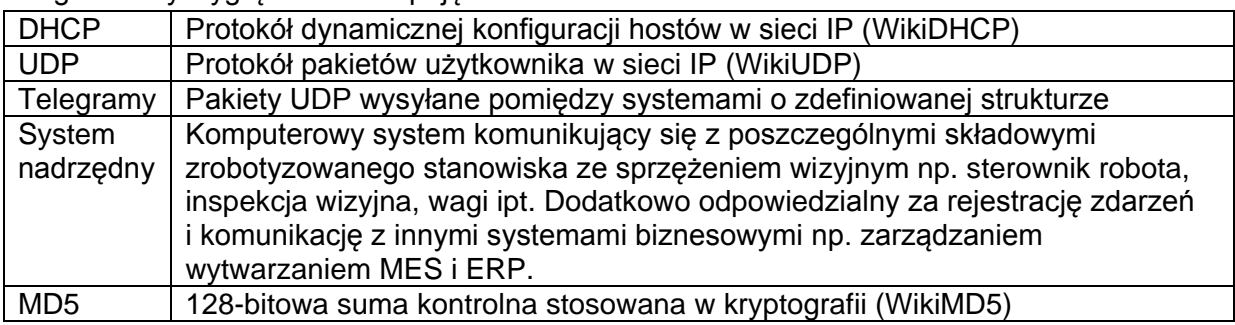

Sugerowany wygląd słownika pojęć:

### <span id="page-13-0"></span>**9 Literatura**

- Rotter, P., Byrski W., Muroń W. (2013) *Analiza możliwości optycznej identyfikacji zanieczyszczeń w roztworach leków cytostatycznych pod kątem określenia wymagań dla stanowiska zrobotyzowanego.* Raport techniczny, AGH, Kraków, 2013.
- FujiFilm *Calculation of object size*, [http://www.fujifilm.eu/eu/products/optical-devices/cctv](http://www.fujifilm.eu/eu/products/optical-devices/cctv-and-machine-vision/lens-calculator/)[and-machine-vision/lens-calculator/](http://www.fujifilm.eu/eu/products/optical-devices/cctv-and-machine-vision/lens-calculator/)
- FujiFilm CCTV and Machine Vision HF25SA1 i HF35SA1 Brochure [http://www.fujifilm.eu/uploads/tx\\_ffproducts/files/files/HF25\\_35SA-1\\_09.pdf](http://www.fujifilm.eu/uploads/tx_ffproducts/files/files/HF25_35SA-1_09.pdf)
- FujiFilm CCTV and Machine Vision CF25HA-1 i CF35HA-1 Brochure [http://www.fujifilm.eu/uploads/tx\\_ffproducts/files/files/CF25\\_35HA-1\\_14.pdf](http://www.fujifilm.eu/uploads/tx_ffproducts/files/files/CF25_35HA-1_14.pdf)

Pentax<http://security-systems.pentax.de/en/product/C32500KP>

- Pollytec [http://www.latab.net/fileadmin/user\\_uploads/Products/Lichtquellen/LED-](http://www.latab.net/fileadmin/user_uploads/Products/Lichtquellen/LED-Beleuchtung/Documents/manuals/M_PAD21135_3.pdf%202009)[Beleuchtung/Documents/manuals/M\\_PAD21135\\_3.pdf 2009](http://www.latab.net/fileadmin/user_uploads/Products/Lichtquellen/LED-Beleuchtung/Documents/manuals/M_PAD21135_3.pdf%202009)
- WikiMD5 <http://pl.wikipedia.org/wiki/MD5>
- WikiDHCP [http://pl.wikipedia.org/wiki/Dynamic\\_Host\\_Configuration\\_Protocol](http://pl.wikipedia.org/wiki/Dynamic_Host_Configuration_Protocol)
- WikiUDP [http://pl.wikipedia.org/wiki/User\\_Datagram\\_Protocol](http://pl.wikipedia.org/wiki/User_Datagram_Protocol)
- ACEweb http://www.cs.wustl.edu/~schmidt/ACE.html
- ACElic http://www.cs.wustl.edu/~schmidt/ACE-copying.html